### **Guide to Registration for Japanese Language Courses (2022 Second Semester)**

### **Index**

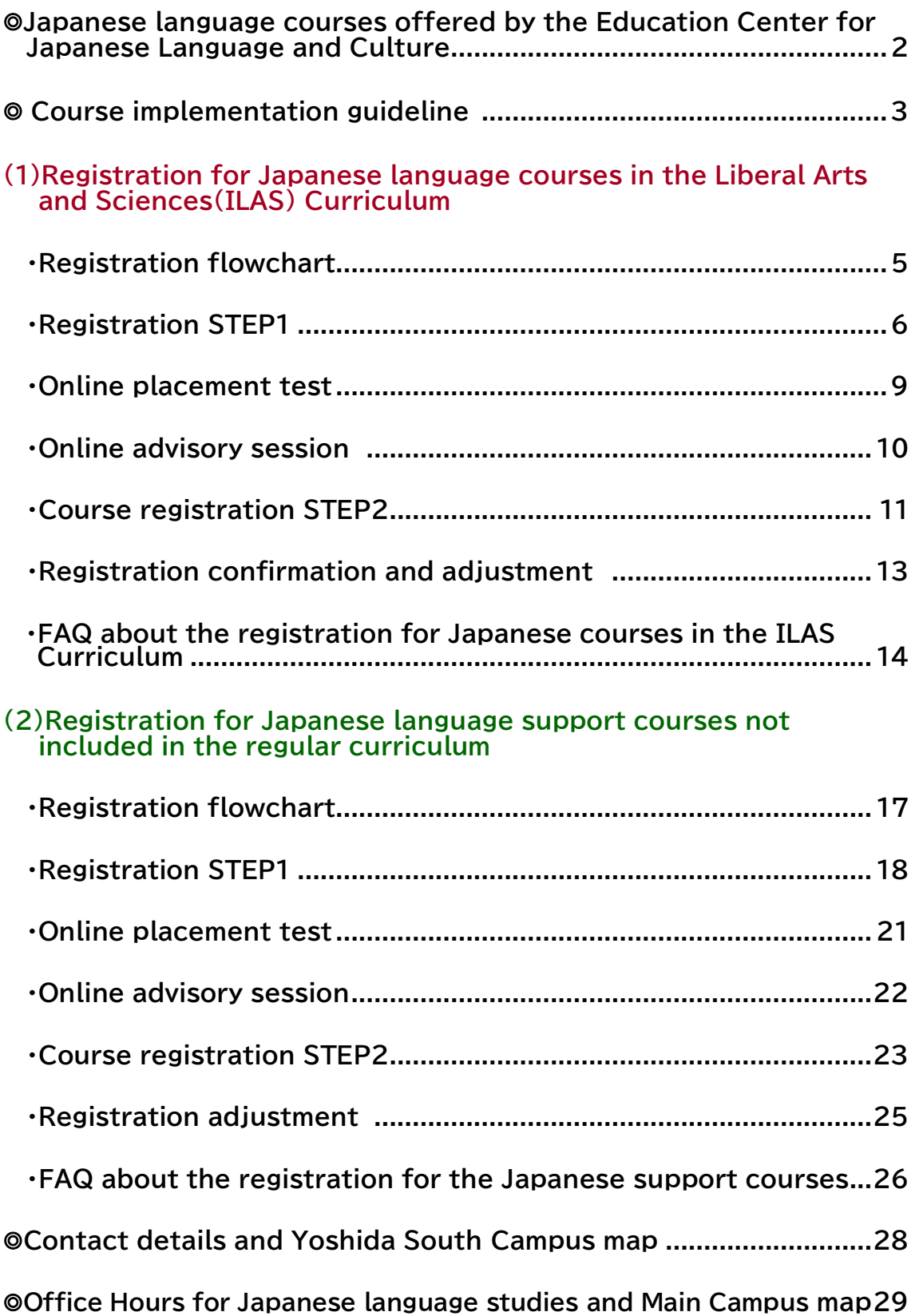

### **Japanese language courses offered by the Education Center for Japanese Language and Culture**

**The Education Center for Japanese Language and Culture of the Institute for Liberal Arts and Sciences (ILAS) offers the following two types of Japanese language courses:**

#### **(1)Japanese Language Courses in the Liberal Arts and Sciences (ILAS) curriculum**

**The courses of the ILAS curriculum are credited and offered at Elementary I/II, Intermediate I/II levels which consist of the courses by specific skills such as conversation, listening comprehension, reading, writing, and 8H course (4 classes/week) or 4H course (2 classes/week) that aim for students to develop these four skills comprehensively, and Advanced level.**

#### **(2) Japanese Language Support Courses not included in the regular curriculum**

**Offering Introduction I/II, Intermediate I/II and Advanced and Business Japanese courses, they are designed for applicants to learn four skills (conversation, listening comprehension, reading, writing) in one class. These courses are not credited.**

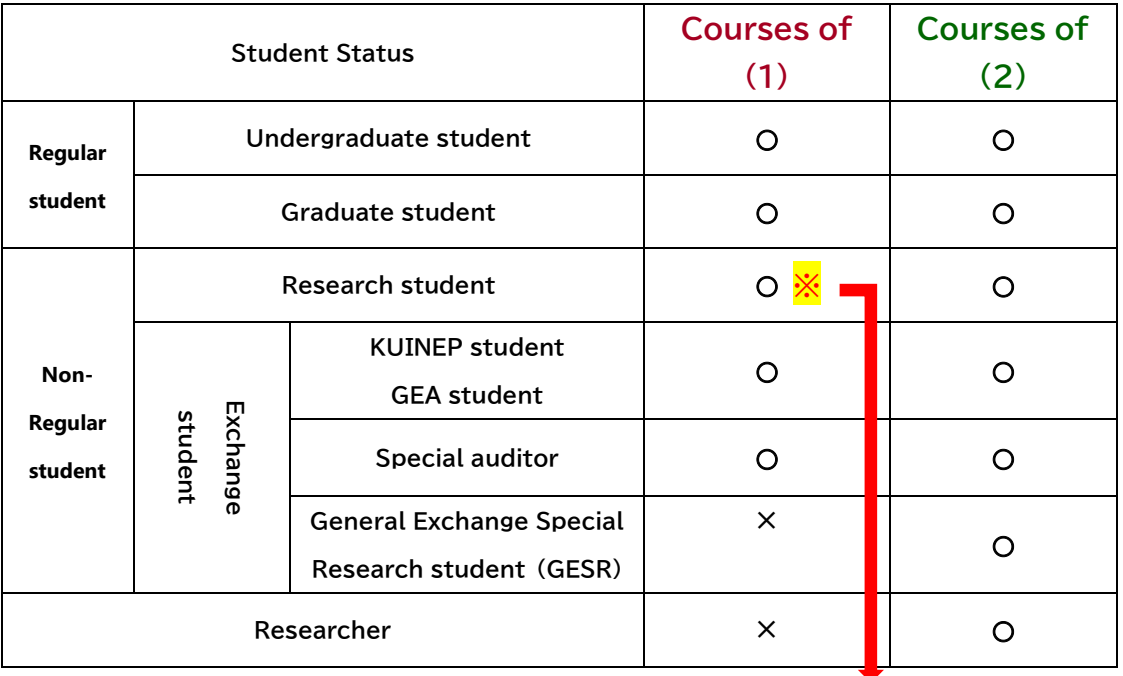

**(Eligible student status for application)**

**※ Only Research students who have been granted permission by their academic advisor to audit (1) Japanese language courses in the ILAS curriculum and have submitted an application for auditing through their graduate school or faculty's office to the ILAS can attend the courses of (1). Please consult your academic advisor before the Registration STEP1 begins and ask your graduate school/faculty's administrative office to submit the application for the auditing to the ILAS.**

**Research students who have completed the application process for auditing will be issued an Auditing Student (Japanese) number and your graduate school/faculty office will provide you with an "Auditing Student (Japanese) ID card".**

#### **Course Implementation Guideline**

The Japanese language courses in the second semester of AY 2022 will, in principle, be conducted in person while taking all possible measures to prevent the spread of the novel coronavirus.

However, for those who have a condition that makes it difficult for them to attend face-to-face classes on campus, such as having an underlying medical condition that put them at greater risk of serious complications if infected with the novel coronavirus, consideration will be given to allow them to attend classes online or through other alternative methods.

【For the Japanese language courses in the ILAS Curriculum】 Please be sure to contact your graduate school/faculty office if you need to attend classes online all semester for the reasons of having underlying condition or living with an elderly person with underlying condition.

Depending on the status of the spread of infection, there is a possibility that the guideline will change.

Please check regularly the novel coronavirus updates on KULASIS or Kyoto University's official website at:

<https://www.kyoto-u.ac.jp/en/about/safety/coronavirus>

For inquiries about Japanese language courses, please contact "Japanese Education Section" of the International Students Division  $(ISD)$ .

E-mail: [A30@kyomuj@mail2.adm.kyoto-u.ac.jp](mailto:A30@kyomuj@mail2.adm.kyoto-u.ac.jp) TEL: +81-(0)75-753-9597 or +81-(0)75-753-9586

**(1) Registration for Japanese language courses in the Liberal Arts and Sciences Curriculum**

### (1) Flowchart of the registration for Japanese language courses in the Liberal Arts and Sciences (ILAS) curriculum

The following procedures  $\mathbb{D} \sim \mathbb{D}$  (or  $\mathbb{D}$ + $\mathbb{D}$ ) are required to attend **Japanese language courses.**

**※Attending Japanese language courses without the completion of Course Registration STEP2 is strictly forbidden.**

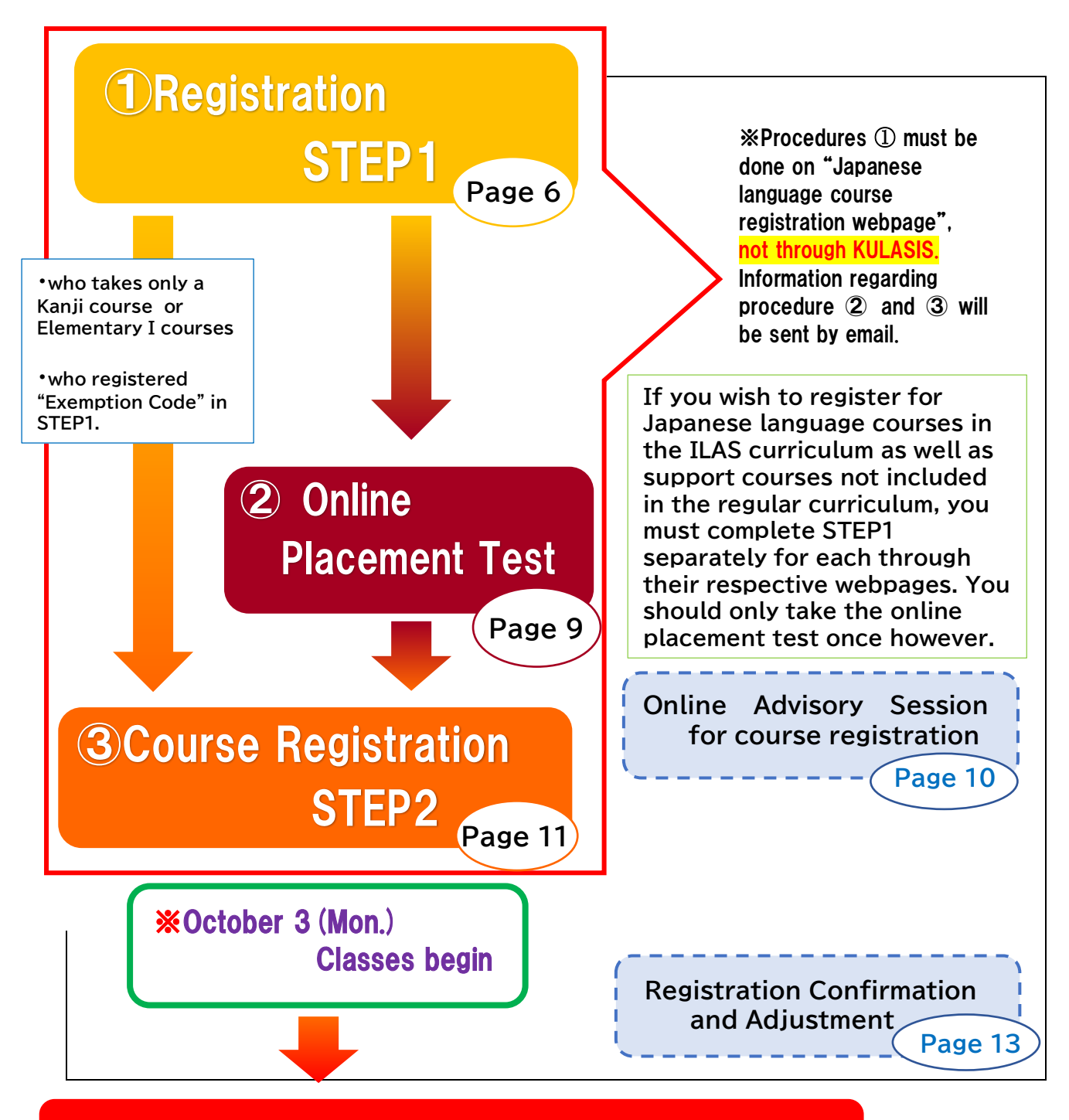

Registration finalized on October 24(Mon.)

# **Registration STEP1**

**In STEP1, applicants register their own personal data such as name, faculty/graduate school, student status and e-mail etc.**

**Open : September 5 (Mon.) 13:00 Deadline: September 11 (Sun.) 13:00**

**(Japan Standard Time)**

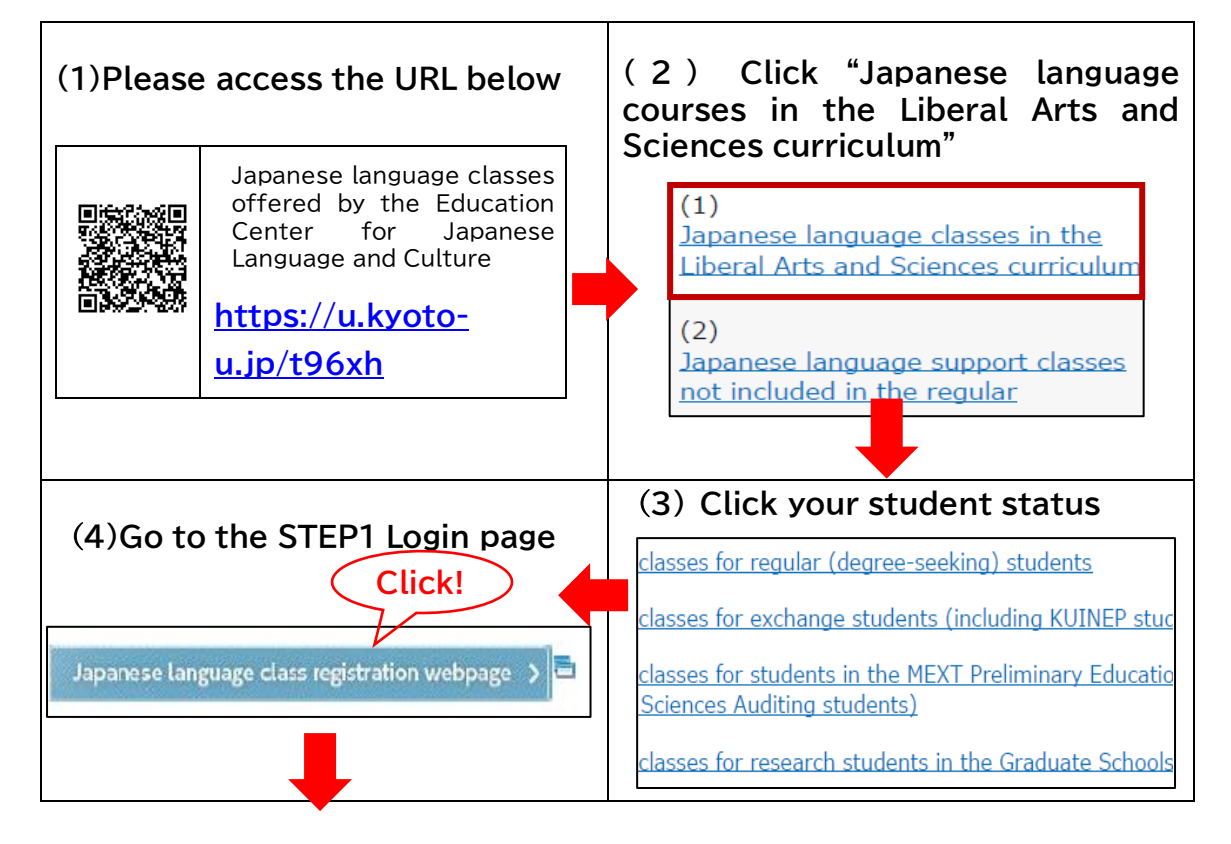

#### **【STEP1 Login page】**

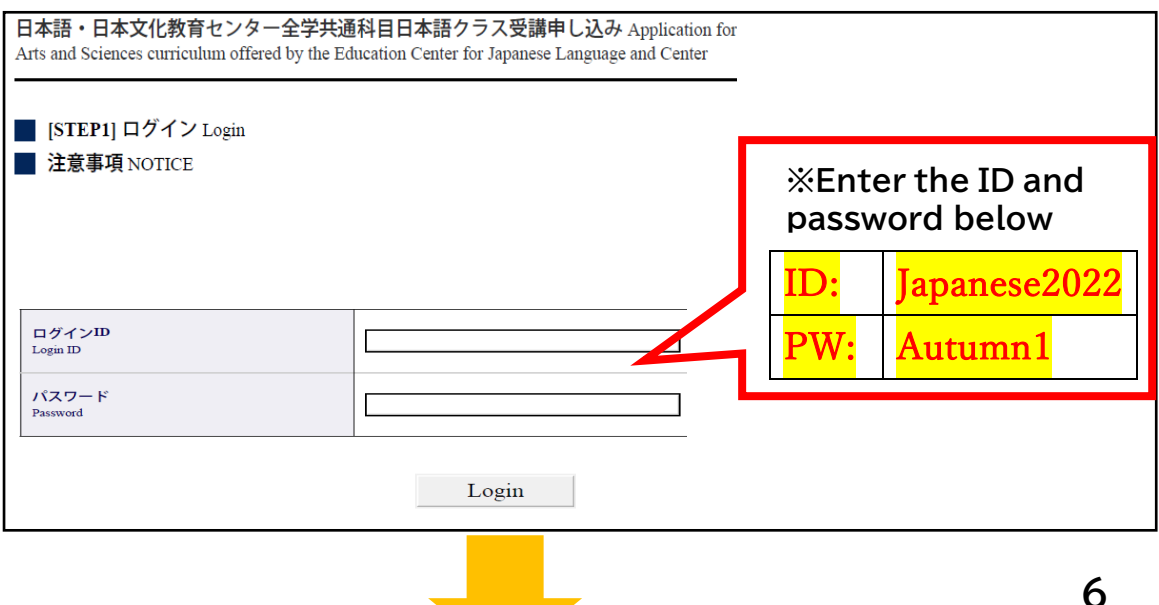

#### **【Registration STEP1】**

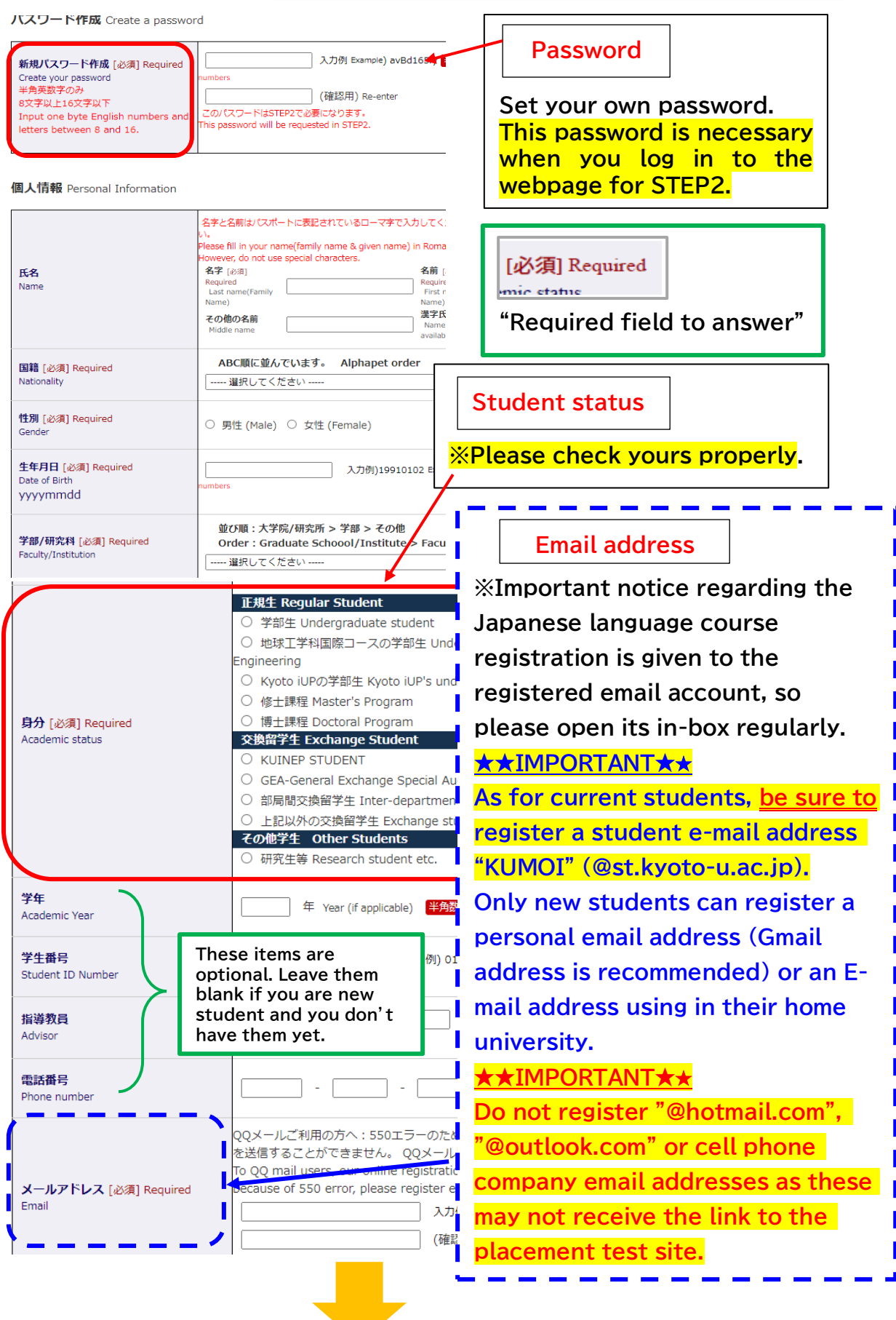

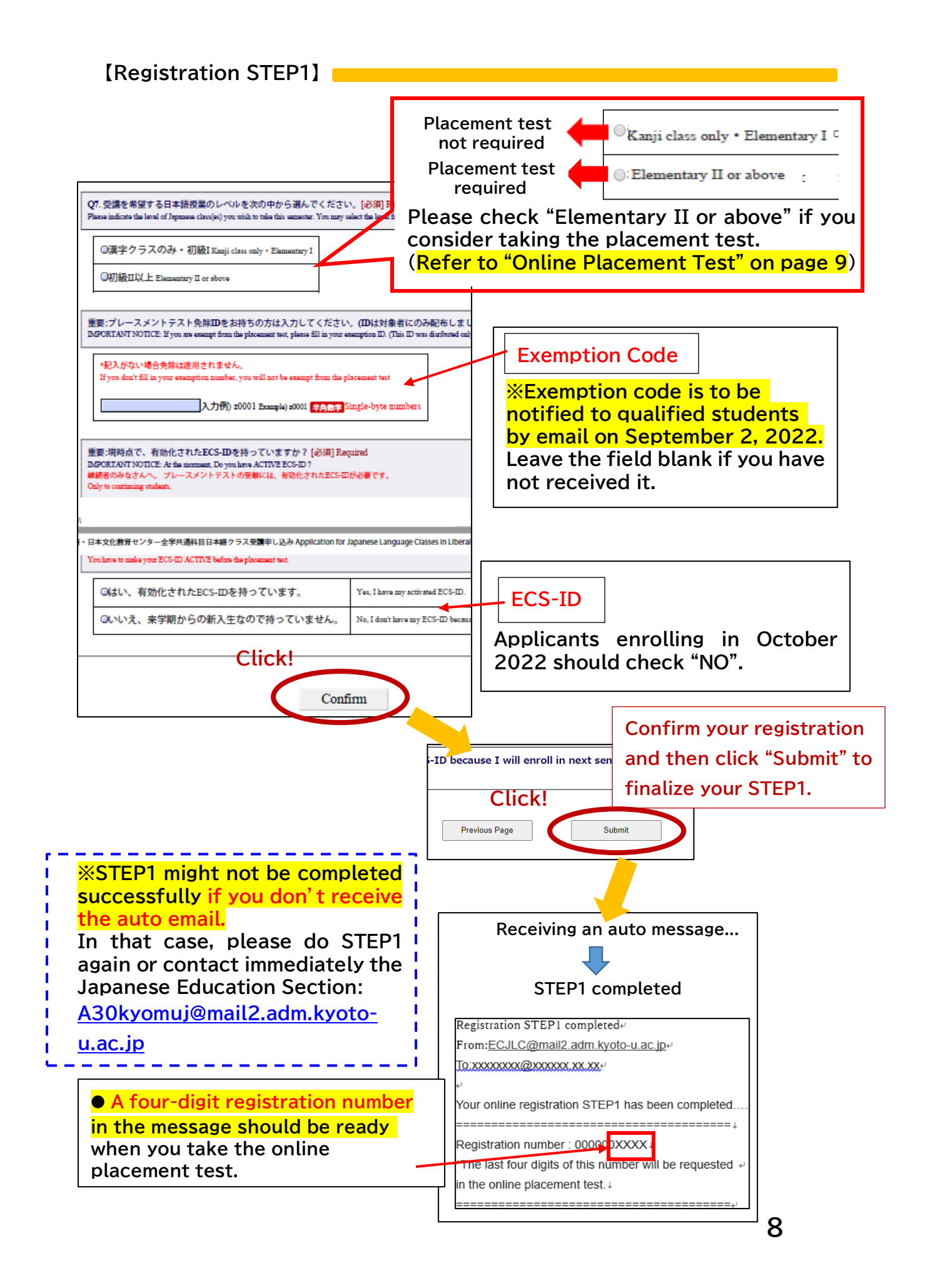

# **Online Placement Test**

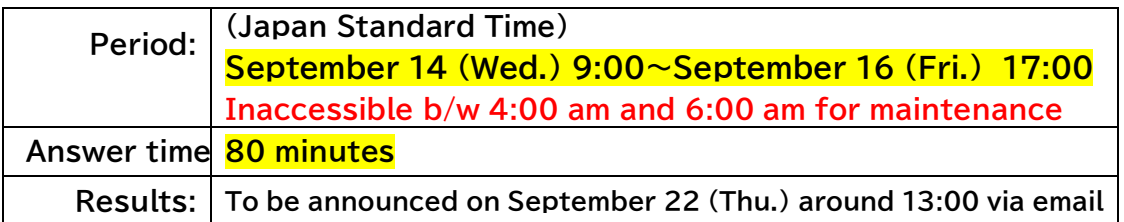

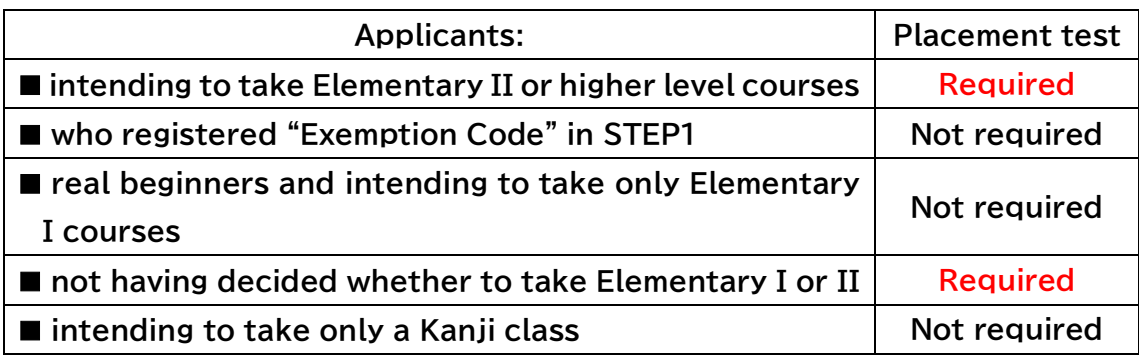

**・ The online placement test is conducted using a web-based learning system called "PandA".**

**・By the day before the test, the test takers will receive an invitation message from Prof. Ruchira Palihawadana". Please read instructions in the message carefully before taking the test.**

 **How to log in to "PandA" differs as follows according to the type of an email address you registered in STEP1 (Email Registration → Page 7)**

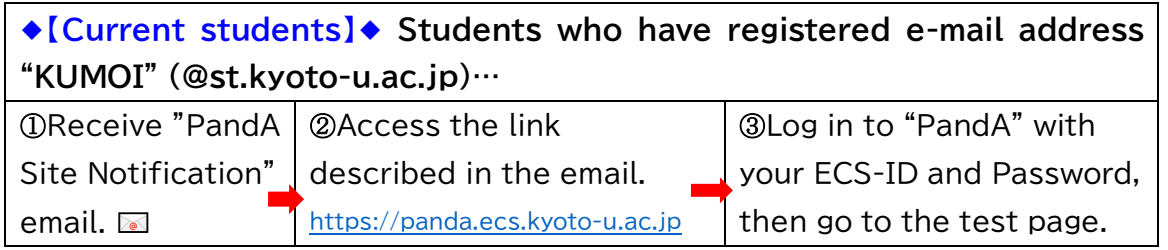

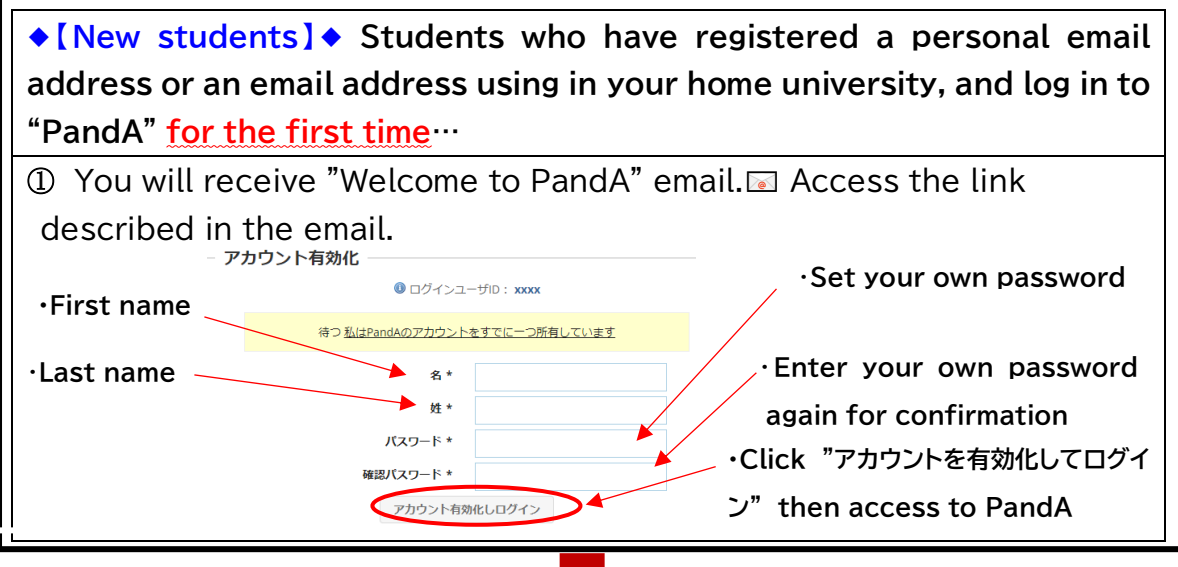

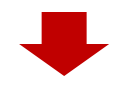

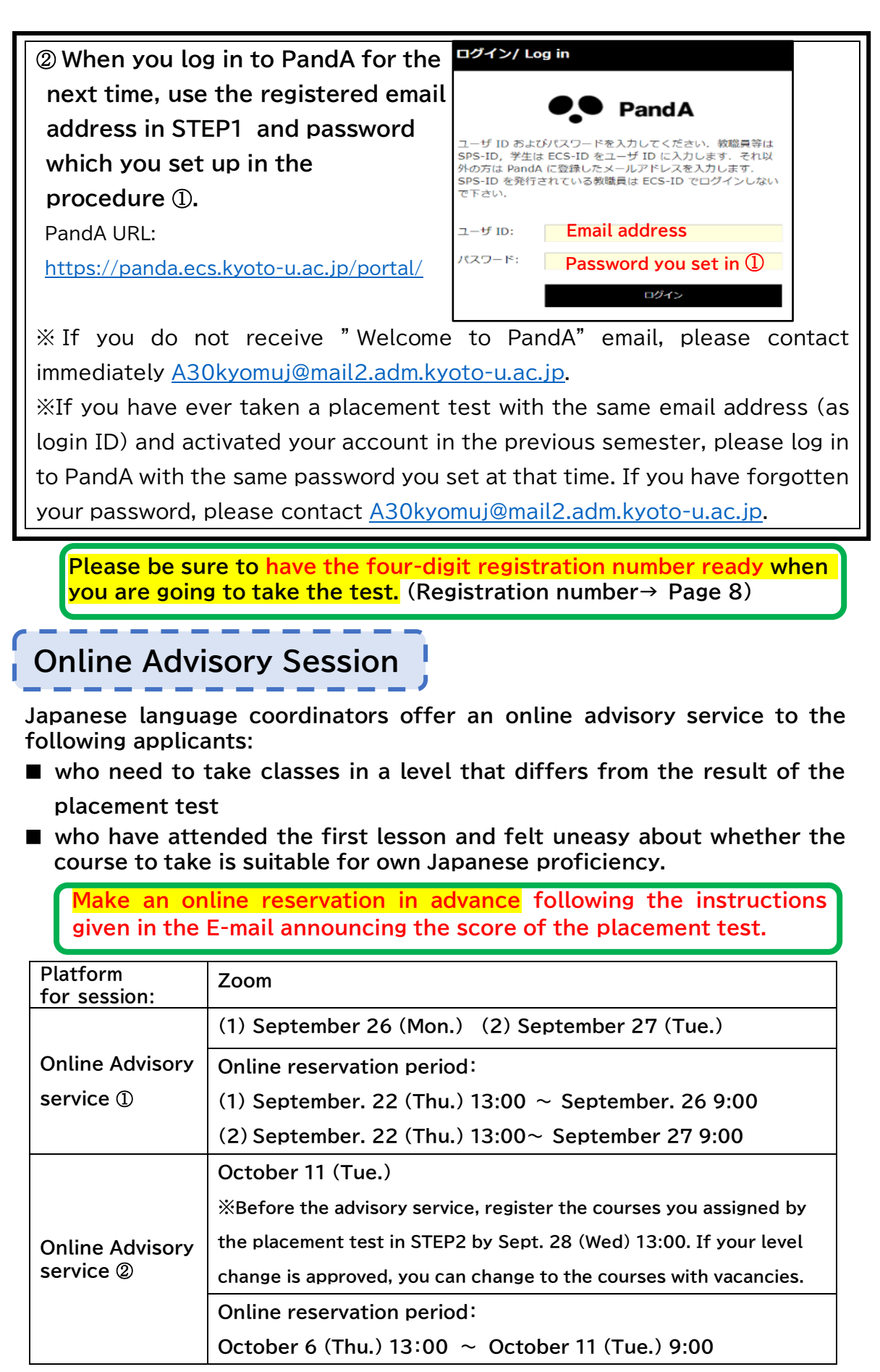

## **Course Registration STEP2**

**(1) Applicants will receive the placement test score and an URL link to Course Registration STEP2 by email on September 22 (Thu.) around at 13:00.**

**Open: September 22 (Thu.) 13:00**

**Deadline : September 28 (Wed.) 13:00**

**(Japan Standard Time)**

#### **【STEP2 Login page】**

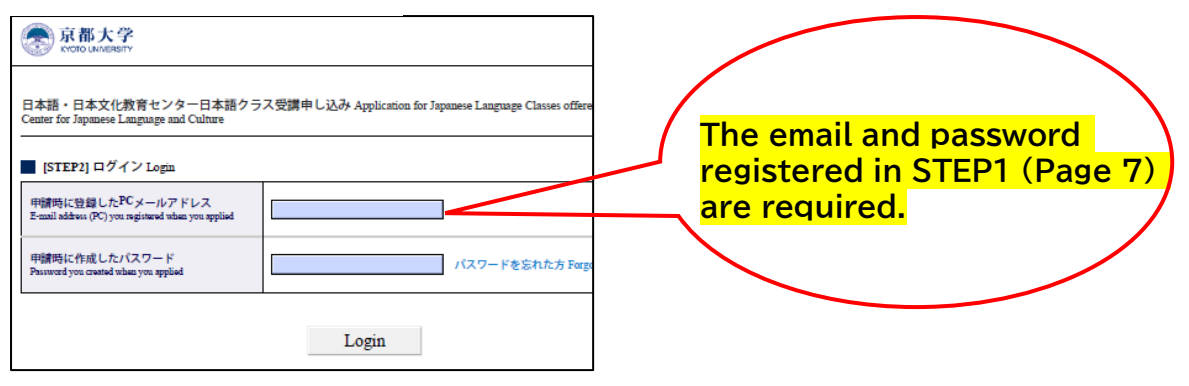

#### **(2) Please click the course title to register.**

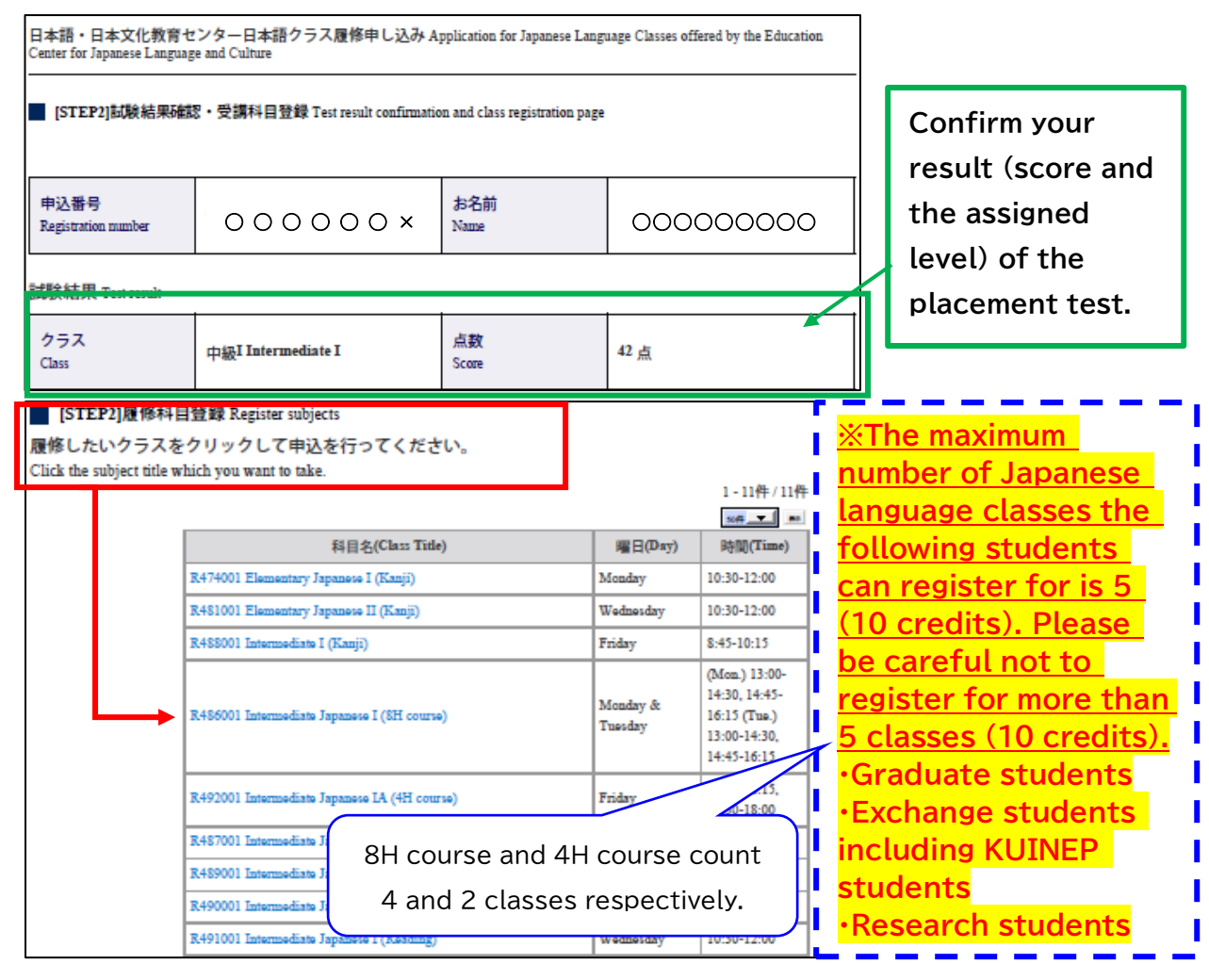

#### **【Course Registration STEP2】**

**(3) Enter your student ID number every time you add a course to take. ※ Students enrolling in October 2022 are able to know their Student ID number in the "New Students' Site" (Only for regular students), student ID card or ECS-ID notification.**

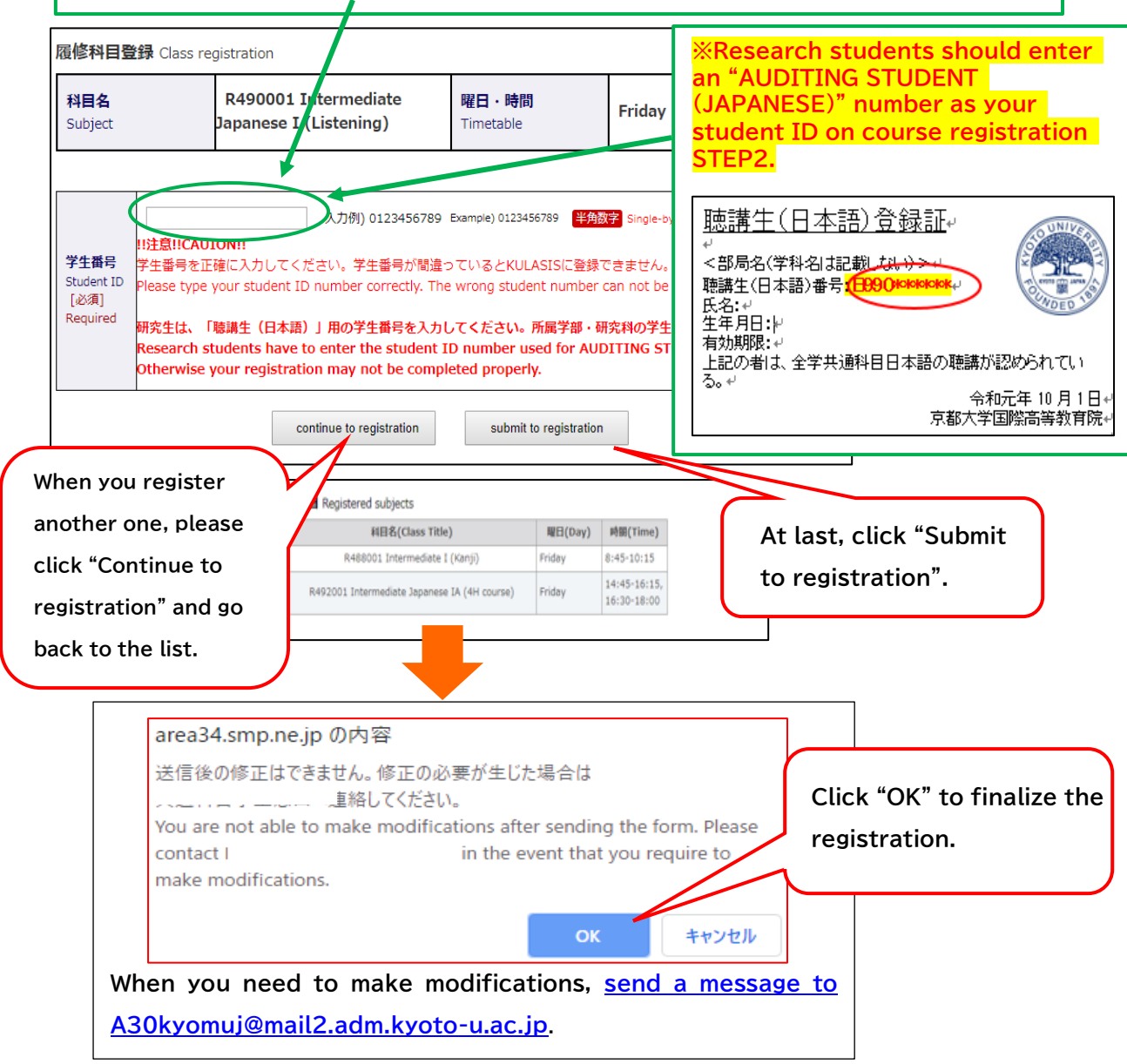

**Since each course is available to a limited number of students, the lottery will be conducted in the event of over-subscription. Students who are not selected at the lottery can apply for open courses within their assigned level from Sept. 28 at 18:00 to Sept. 29 at 9:00 (details will be announced separately).**

# **Registration Confirmation on KULASIS**

**Confirm the registration status on your own KULASIS account.**

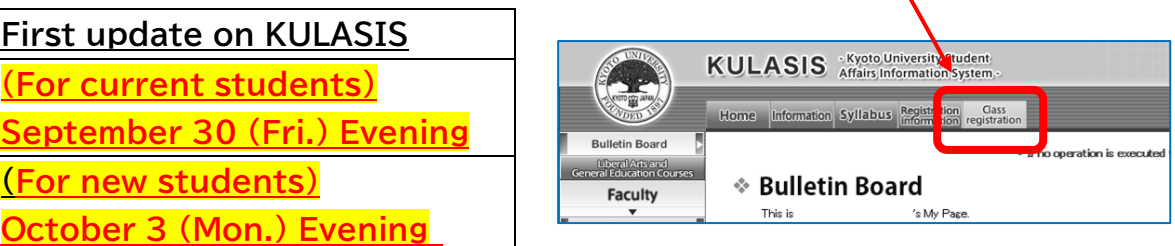

★ **Regular (degree-seeking) students need to finalize your courses during Course registration period and Class registration confirmation/revision** 

# **Registration Adjustment**

**During this period, students who have completed Course Registration STEP2 by September 28 can make the following requests:**

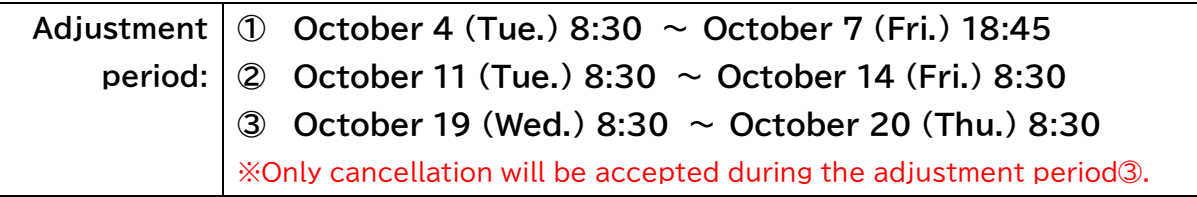

■ Cancellation of the registered courses

■ Add or change the registered courses **※Only the courses with vacancies are allowed to be added on a first-come, firstserved basis. ※Request for changing the level assigned by the placement test is unaccepted at this** 

**time. ※Only cancellation will be accepted during the adjustment period**③**. Adding and changing the course will not be accepted.**

**Information on how to make a request for the adjustment will be delivered before the adjustment period opens, by the message from [A30kyomuj@mail2.adm.kyoto](mailto:A30kyomuj@mail2.adm.kyoto-u.ac.jp) [-u.ac.jp](mailto:A30kyomuj@mail2.adm.kyoto-u.ac.jp)  Keep following the instruction described in the message.**

Registration finalized on October 24 (Mon.)

#### **FAQ about the registration for Japanese courses in the ILAS Curriculum**

- Q1. I extended my enrollment date to November. Can I apply for the Japanese language courses?
- A1. No, you cannot apply for the Japanese language courses unless you are enrolled in Kyoto University as of October 1, 2022.
- Q2. Can I attend classes online?
- A2. With the exception of a few courses, the Japanese language courses in the second semester of AY 2022 will, in principle, be conducted in person while taking all possible measures to prevent the spread of the novel coronavirus.

For those who have a condition that makes it difficult for them to attend face-to-face classes on campus, such as having an underlying medical condition that put them at greater risk of serious complications if infected with the novel coronavirus, consideration will be given to allow them to attend classes online or through other alternative methods.

This does not apply to students who are enrolled in an online study or research program from abroad, however.

- Q3.I am a research student. Am I eligible to take Japanese language courses?
- A 3 . Yes, you are. However, you need to obtain permission of your supervisor and apply for auditing Japanese language courses via your graduate school or faculty's administrative office before the Registration STEP1 begins (refer to page 2).
- Q4. I should receive "Welcome to PandA" message since I registered my personal email address in STEP1. But I cannot find it. What should I do?
- A4.Firstly, please check the junk box and promotion mailbox of your email account. If you don't find it anywhere, please contact us. On the other hand, those who have ever activated PandA account with the same email address (as login ID) at the past placement test will not receive the welcome message this time. In such a case, please log in to PandA with the same password you had set during the activation

for the last time. (Refer to page 10).

- Q5. I log in to PandA with my ECS-ID since I am a current student. But I cannot find the placement test on my PandA account.
- A5. This is because you registered your personal email address in STEP1. In this case, log in to PandA again with your personal email address and the password you set during the account activation (refer to page 9 and 10).
- Q6. There was an internet shutdown while I was taking the placement test. Then I scored 0(zero). What should I do in such a case?
- A6. There is a possibility that you may be able to retake the placement test. Please contact [A30kyomuj@mail2.adm.kyoto-u.ac.jp](file://///tfsv.vpc.adm.kyoto-u.ac.jp/A30吉田南共通$/g97_ISD/04日本語教育掛/31%20日本語授業関係/00%20★★日本語授業履修登録/1_★2022年_後期/12%20部局通知・学生用履修登録手引き/01.%20日本語登録手引き（履修希望者配布用・部局通知に添付）/1.和文_原稿/第1次/9.%20【Page14-15】FAQ全共日本語科目履修登録.docx) to ask availability.
- Q7. Before the Course Registration STEP2 starts, I would like to know the contents and the instructor of each course.
- A7. Please search the syllabus of each course at [https://www.z.k.kyoto](https://www.z.k.kyoto-u.ac.jp/zenkyo/syllabus)[u.ac.jp/zenkyo/syllabus](https://www.z.k.kyoto-u.ac.jp/zenkyo/syllabus)
- Q8. In STEP2, I was going to apply for multiple courses. But the application was closed just after I signed up for one course. How can I apply for more courses?
- A8. Your application was closed because you had finalized the STEP2 by clicking "Submit to registration". In that case, contact [A30kyomuj@mail2.adm.kyoto-u.ac.jp](file://///tfsv.vpc.adm.kyoto-u.ac.jp/A30吉田南共通$/g97_ISD/04日本語教育掛/31%20日本語授業関係/00%20★★日本語授業履修登録/1_★2022年_後期/12%20部局通知・学生用履修登録手引き/01.%20日本語登録手引き（履修希望者配布用・部局通知に添付）/1.和文_原稿/第1次/9.%20【Page14-15】FAQ全共日本語科目履修登録.docx) to cancel the finalization. Then you will be able to apply for more. Please click "Submit to registration" after selecting all courses you want to register for.
- Q9. I want to apply for the course that has already been oversubscribed. Can I enter in a waiting list?
- A9. We have no waiting list for the Japanese language courses registration. Before the registration adjustment period starts, we will let applicants know if there are open courses due to the cancellation. To apply for these courses, please refer to "Registration Adjustment" on page 13.

**(2) Registration for Japanese language support courses not included in the regular curriculum**

### (2) Flowchart of the registration for Japanese language support courses not included in the regular curriculum

**The following procedures** ①**~**③ **(or** ①**) are required to attend Japanese language support courses not included in the regular curriculum. ※Attending Japanese language courses without registration is strictly forbidden.**

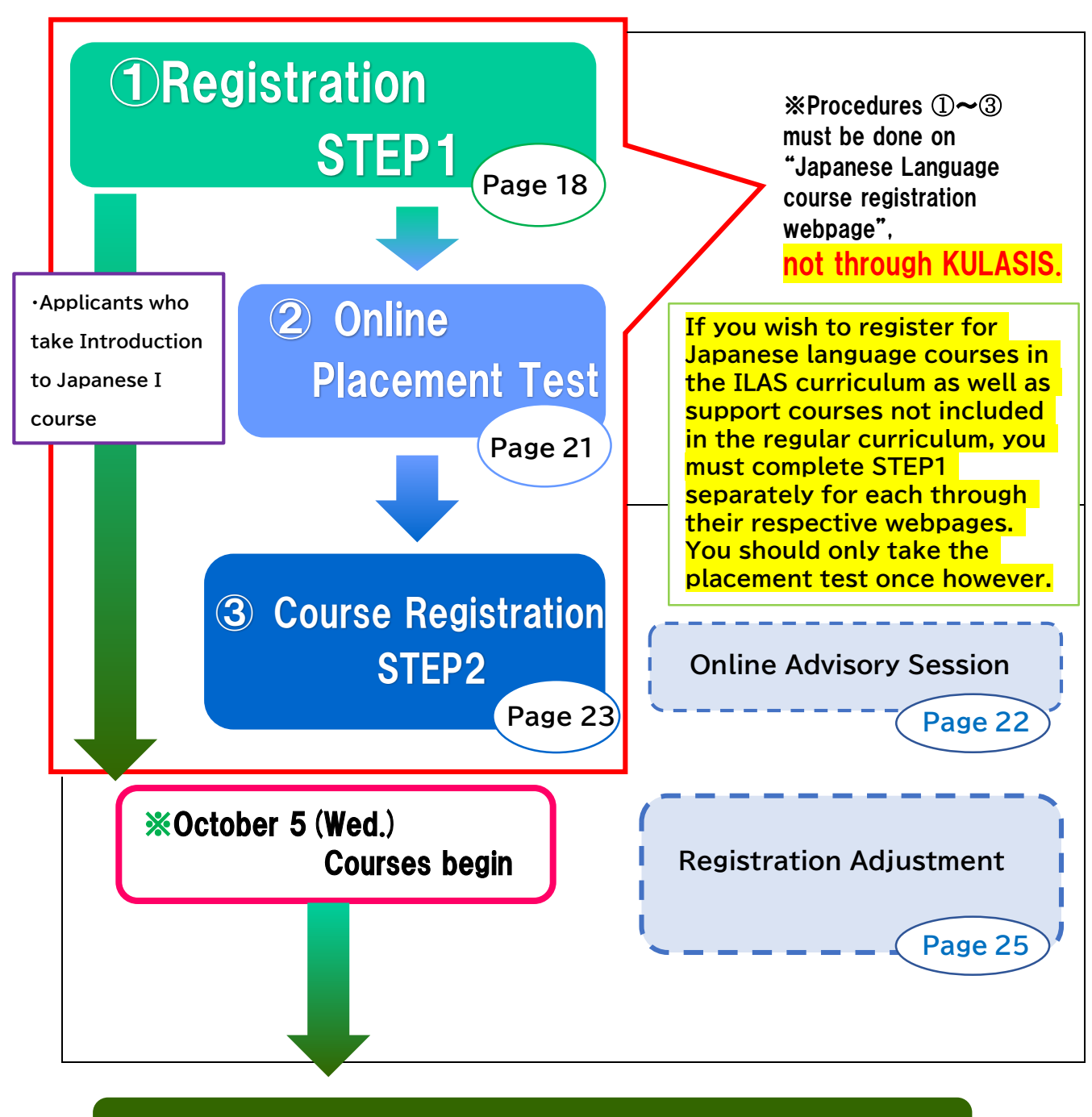

Registration Finalized on October 17 (Mon.)

### **Registration STEP1**

**In STEP1, Applicants register their own personal data such as name, faculty/graduate school, student status and email etc.**

**Open : September 5 (Mon.) 13:00 Deadline: September 11 (Sun.) 13:00 (Japan Standard Time)**

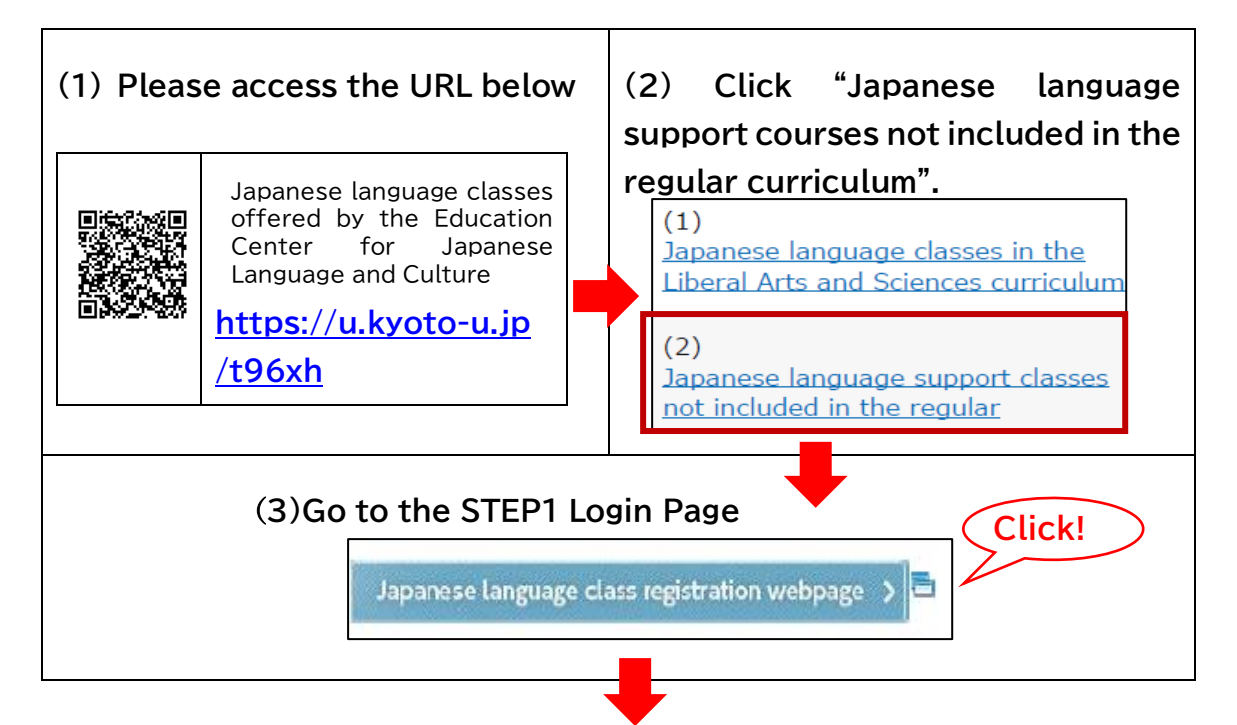

#### **【STEP1 Login page】**

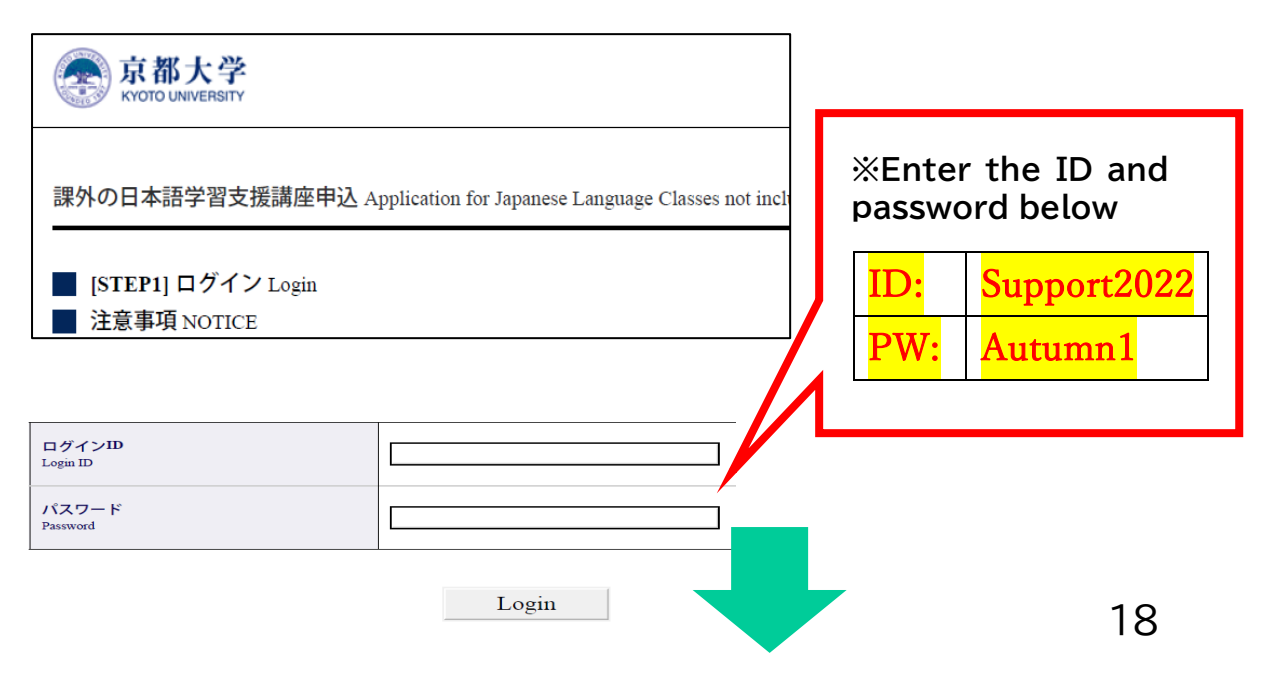

### **【Registration STEP1】**

パスワード作成 Create a password

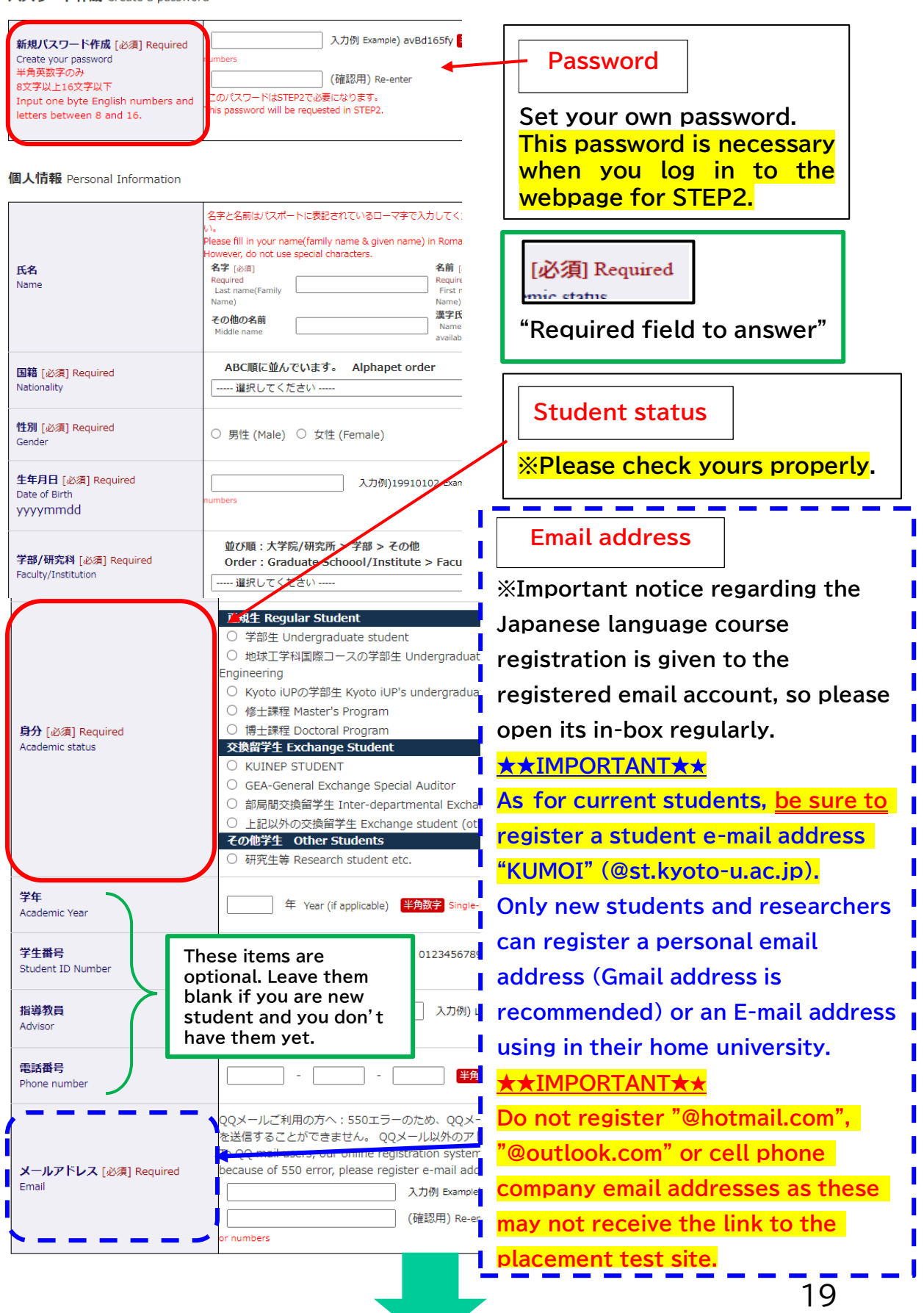

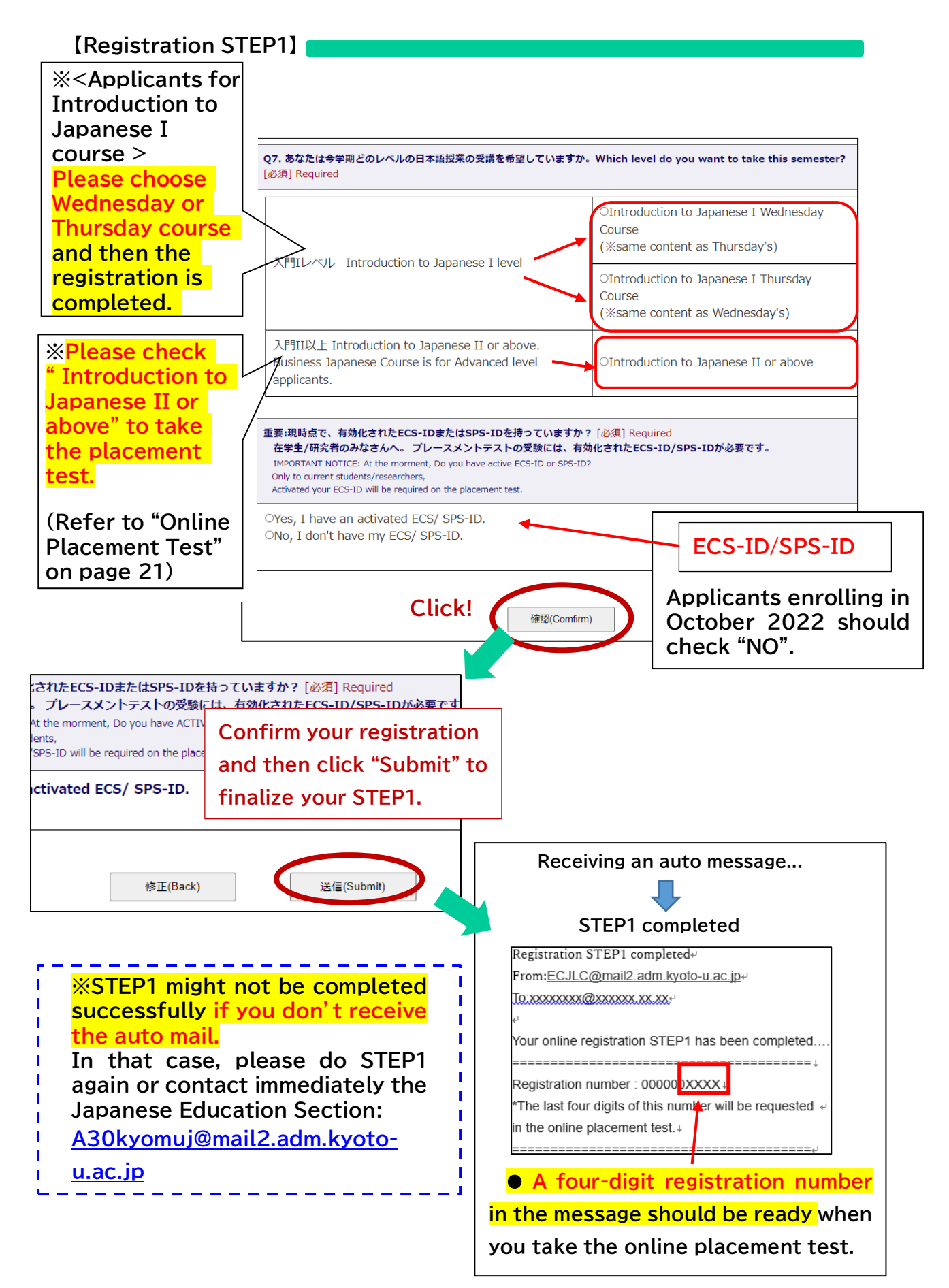

# **Online Placement Test**

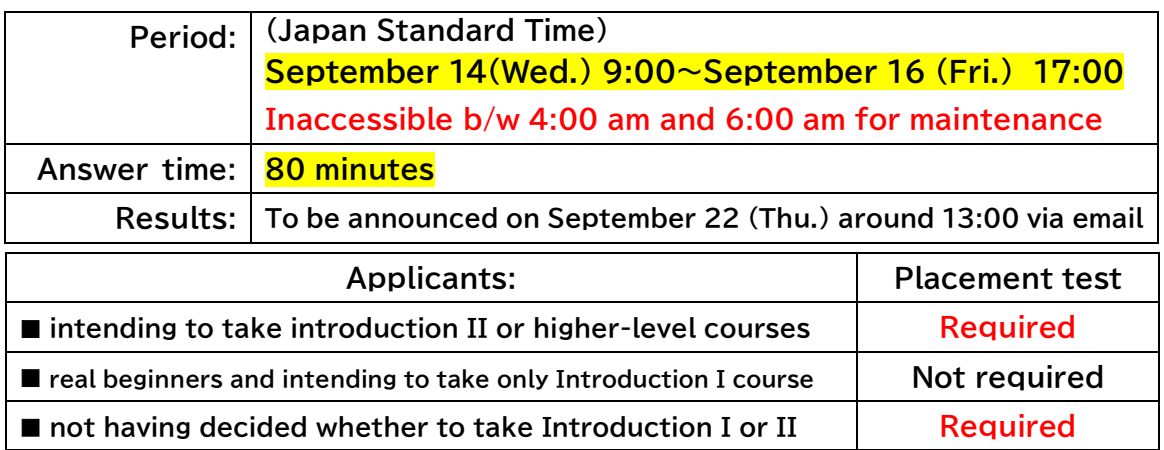

**・The online placement test is conducted using a web-based learning system called "PandA".**

**・By the day before the test, the test takers will receive an invitation message from Prof. Ruchira Palihawadana". Please read instructions in the message carefully before taking the test.**

 **How to log in to "PandA" differs as follows according to the type of an email address you registered in STEP1 (Email Registration → Page 19)**

◆**【Current students】**◆ **Students who have registered e-mail address "KUMOI" (@st.kyoto-u.ac.jp)…** ①Receive "PandA ②Access the link Site Notification" described in the email. email. [https://panda.ecs.kyoto](https://panda.ecs.kyoto-u.ac.jp/)[u.ac.jp](https://panda.ecs.kyoto-u.ac.jp/) ③Log in to "PandA" with your ECS-ID and Password, then go to the test page.

◆**【New students】**◆ **Students who have registered a personal email address or an email address using in your home university, and log in to "PandA" for the first time.…**

① You will receive "Welcome to PandA" email. Access the link described in the email. ・**Set your own password** アカウント有効化  $0$ ログインユーザID: xxxx **・First name** ・**Enter your own password**  待つ私はPandAのアカウントをすでに一つ所有しています ・**Last name password**  $\blacktriangleright$   $\mathbf{g}$ **again for confirmation**  $\blacktriangleright$   $\kappa$ 

**・Click "アカウントを有効化してログイ ン" then access to PandA**

パスワード\* 相思パスワード\* アカウント有効化しログイン

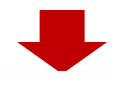

② **When you log in to PandA for the next time, use the registered email address in STEP1 and password which you set up in the procedure** ①**.** で下さい。 **PandA URL:** https://panda.ecs.kyoto-u.ac.jp/portal/

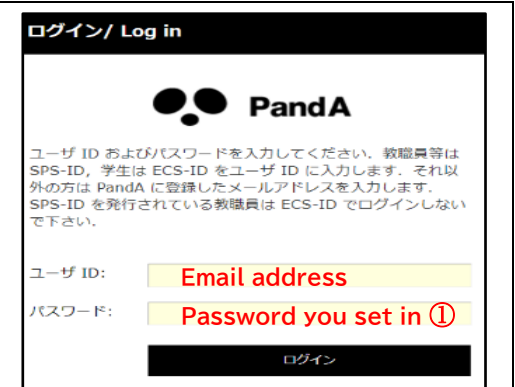

※If you do not receive "Welcome to PandA" email, please contact immediately [A30kyomuj@mail2.adm.kyoto-u.ac.jp](file:///F:/日本語授業登録/01.%20日本語登録手引き（履修希望者配布用・部局通知に添付）/2.英文_原稿/第1次/A30kyomuj@mail2.adm.kyoto-u.ac.jp).

※If you have ever taken a placement test with the same email address (as login ID) and activated your account at the past, please log in to PandA with the same password you set at that time.

If you have forgotten your password, please contact immediately [A30kyomuj@mail2.adm.kyoto-u.ac.jp](file:///F:/日本語授業登録/01.%20日本語登録手引き（履修希望者配布用・部局通知に添付）/2.英文_原稿/第1次/A30kyomuj@mail2.adm.kyoto-u.ac.jp)

**Please be sure to have the four-digit registration number ready when you are going to take the test. (Registration number→ Page 20)**

## **Online Advisory Session**

**Japanese language coordinators offer an online advisory session to the following applicants:**

- who need to take a course in a level that differs from the result of the **placement test**
- who have attended the 1st class and felt uneasy about whether the **course to take is suitable for own Japanese proficiency.**

**Make an online reservation in advance following the instructions given in the E-mail announcing the score of the placement test.**

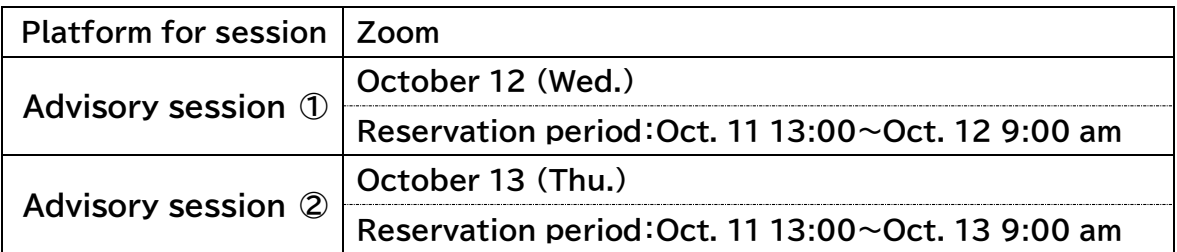

**※Before the advisory service, register the courses you assigned by the placement test in STEP2 by Sept. 28 (Wed.) 13:00. If your level change is approved, you can change to the courses with vacancies.**

# **Course Registration STEP2**

**(1) Applicants will receive the placement test score and an URL link to course registration STEP2 by email on September 22 (Thu.) around 13:00.**

**Open: September 22 (Thu.) 13:00**

**Deadline: September 28 (Wed.) 13:00 (Japan Standard Time)**

**【STEP2 Login page】**

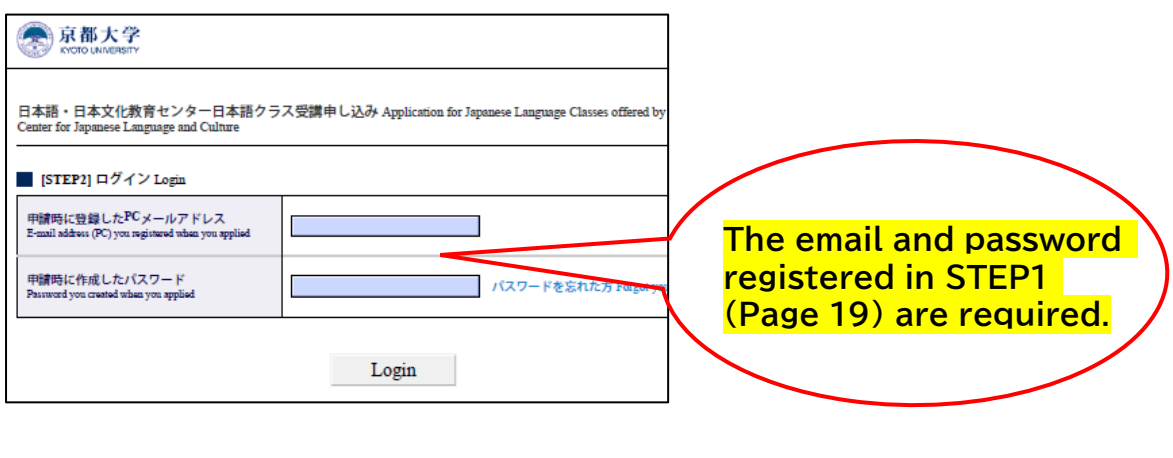

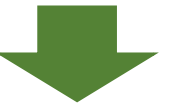

**【Course Registration page】**

**(2) The course assigned by the score of the placement test is indicated in this page.**

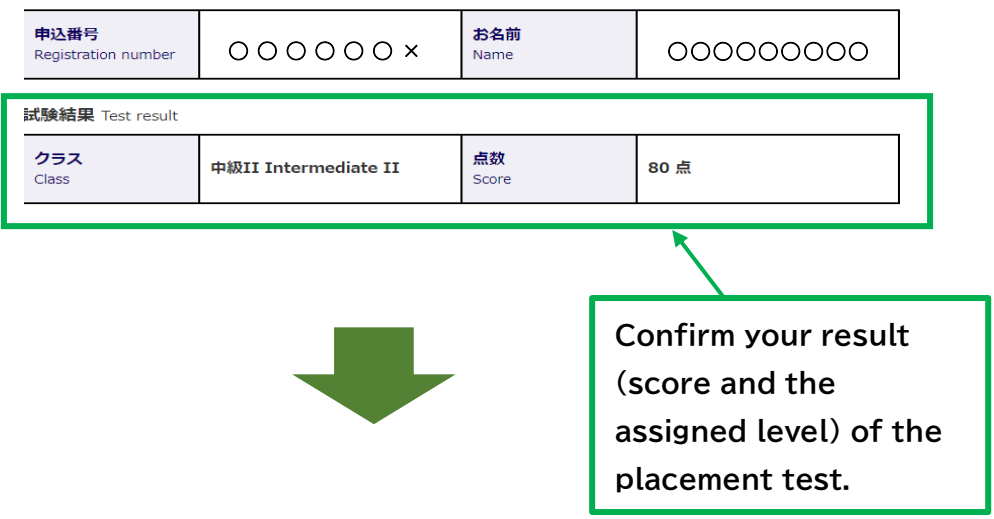

#### **【Course Registration STEP2】**

受講講座登録 Class registration

### 各講座の詳細は日本語·日本文化教育センターHPをご参照ください。 As for the class information, please refer to the following website of the Education Center for Japanese Language and Culture http://www.z.k.kyoto-u.ac.jp/introduction/education-center-for-japanese/japanese-languageclasses/learning-support プレースメントテストで上級及び超上級と判定された方は、上級クラスに加えて、ビジネス日本語 (上級レベル相当) に登録すること も可能です。 If you got advanced or Upper-advanced level on the placement test, you can take Advanced Japanese course and Business Japanese. (Business Japanese class is equivalent level to Advanced Japanese course.) **Set the check box "on".**

中級IA Intermediate to Japanese IA ←左のチェックボックスをオンにし、下記いずれかのクラスを選んでください。←Switch  $\Box$ the checkbox and then choose one of classes below.

Fri. 14:45-16:15 Face-to-face class at Yoshida Campus Fri. 13:00-14:30 Online class for those studying at Katsura and Uji

**Click the "Send", then move to the confirmation page.**

**●For the Intermediate I course, choose "Face-to-face class at Yoshida Campus" or "Online class ※ " ( They are separate courses with different timetables.). ※Students should take the online classes with their own devices.**

 $\circ$ 

Send ■ [STEP2]試験結果確認・受講科目登録 Test result confirmation and class registration **Click the "Send" again to**  受講科目登録 Class registration **finalize your registration.**中級IB Intermediate to Japanese IB オンラインクラス Online class Previous Page Send

**Since each course is available to a limited number of attendees, the lottery will be conducted in the event of over-subscription. Applicants who are not selected at the lottery can apply for open courses within their assigned level from Sept. 28 at 18:00 to Sept. 29 at 9:00 (details will be announced separately).**

# **Registration cancellation**

**If you need to cancel your course registration, please submit a cancellation request using the Google form below.**

**Cancellation form at: <https://forms.gle/g1c1uqCA5gUXeg9t9>**

**※After the registration has been cancelled, you may not attend any classes.**

**Cancellation period for the registration**

**October 12 (Wed.)~ October 13 (Thu.)**

# **Registration adjustment**

**Course changes will be accepted only when there are open courses in the capacity.**

**The registration status of each course will be sent by e-mail to the applicants for the following courses on October 11 (Tue.).**

■ For those who have already signed up for one of the "Introduction **to Japanese I" courses in the STEP 1.**

■ For those have signed up for one of the following courses in STEP2:  **Introduction to Japanese I Intermediate Japanese I B Advanced Japanese B Business Japanese B**

**※No modifications are permitted for the "Introduction to Japanese II" and "Introduction to Japanese II" since only one course is available for each.**

**If you need to discuss the level assessed by the placement test, refer to the "Online advisory session" on page 22.**

#### **FAQ about the registration for the Japanese support courses**

- Q1. I extended my enrollment/hire date to November. Can I apply for the Japanese support courses?
- A1. No, you cannot apply for the Japanese language courses unless you are enrolled/employed in Kyoto University as of October 1, 2022.
- Q2. Can I attend classes online?
- A2. "Intermediate Japanese IB① (Fridays, 13:15-14:45)", "Intermediate Japanese IIB", and "Advanced Japanese B" will be offered as full online courses.

On the other hand, "Introduction to Japanese I (Wednesdays and Thursdays)", "Introduction to Japanese II", "Intermediate IB② (Fridays, 15:00 to 16:30)", and Business Japanese B are conducted as face-to face classes, so please join these courses in the classroom.

For those who have a condition that makes it difficult for them to attend face-to-face classes on campus, such as having an underlying medical condition that put them at greater risk of serious complications if infected with the novel coronavirus, consideration will be given to allow them to attend classes online or through other alternative methods. Contac[t A30kyomuj@mail2.adm.kyoto-u.ac.jp](mailto:A30kyomuj@mail2.adm.kyoto-u.ac.jp) to ask availability.

However, this does not apply to applicants who are enrolled in an online study or research program from abroad.

- Q3. I should receive "Welcome to PandA" message since I registered my personal email address in STEP1. But I cannot find it. What should I do?
- A3. Firstly, please check the junk box and promotion mailbox of your email account.

If you cannot find it anywhere, contact [A30kyomuj@mail2.adm.kyoto](mailto:A30kyomuj@mail2.adm.kyoto-u.ac.jp)[u.ac.jp.](mailto:A30kyomuj@mail2.adm.kyoto-u.ac.jp) On the other hand, those who have ever activated PandA account with the same email address (as login ID) at the past placement test will not receive the welcome message this time. In such a case, please log in to PandA with the same password you had set during the activation for the last time. (Refer to page 22).

- Q4. I log in to PandA with my ECS-ID since I am a current student. But I cannot find the placement test on my PandA account.
- A4. This is because you registered your personal email address in STEP1.

In this case, log in to PandA again with your personal email address and the password you set during the account activation (refer to page 21).

- Q5. There was an internet shutdown while I was taking the placement test. Then I scored 0(zero). What should I do in such a case?
- A5. There is a possibility that you may be able to retake the placement test. Please contact [A30kyomuj@mail2.adm.kyoto-u.ac.jp](file://///tfsv.vpc.adm.kyoto-u.ac.jp/A30吉田南共通$/g97_ISD/04日本語教育掛/31%20日本語授業関係/00%20★★日本語授業履修登録/1_★2022年_後期/12%20部局通知・学生用履修登録手引き/01.%20日本語登録手引き（履修希望者配布用・部局通知に添付）/1.和文_原稿/第1次/9.%20【Page14-15】FAQ全共日本語科目履修登録.docx) to ask availability.
- Q6. I would like to know the contents and the instructors of the support courses.
- A6. Please search the syllabus of the support courses at <https://www.z.k.kyoto-u.ac.jp/download/japanese-language/6.pdf>
- Q7. I want to apply for the course that has already been oversubscribed. Can I enter in a waiting list?
- A7. We have no waiting list for the Japanese language courses registration. Before the registration adjustment period starts, we will let applicants know if there are open courses due to the cancellation. To apply for these courses, please refer to "Registration Adjustment" on page 25.

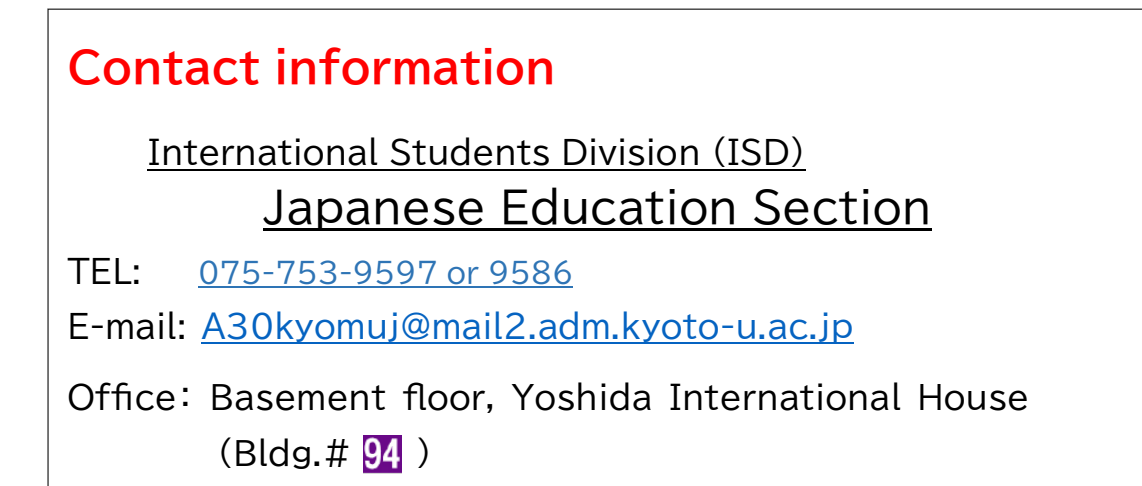

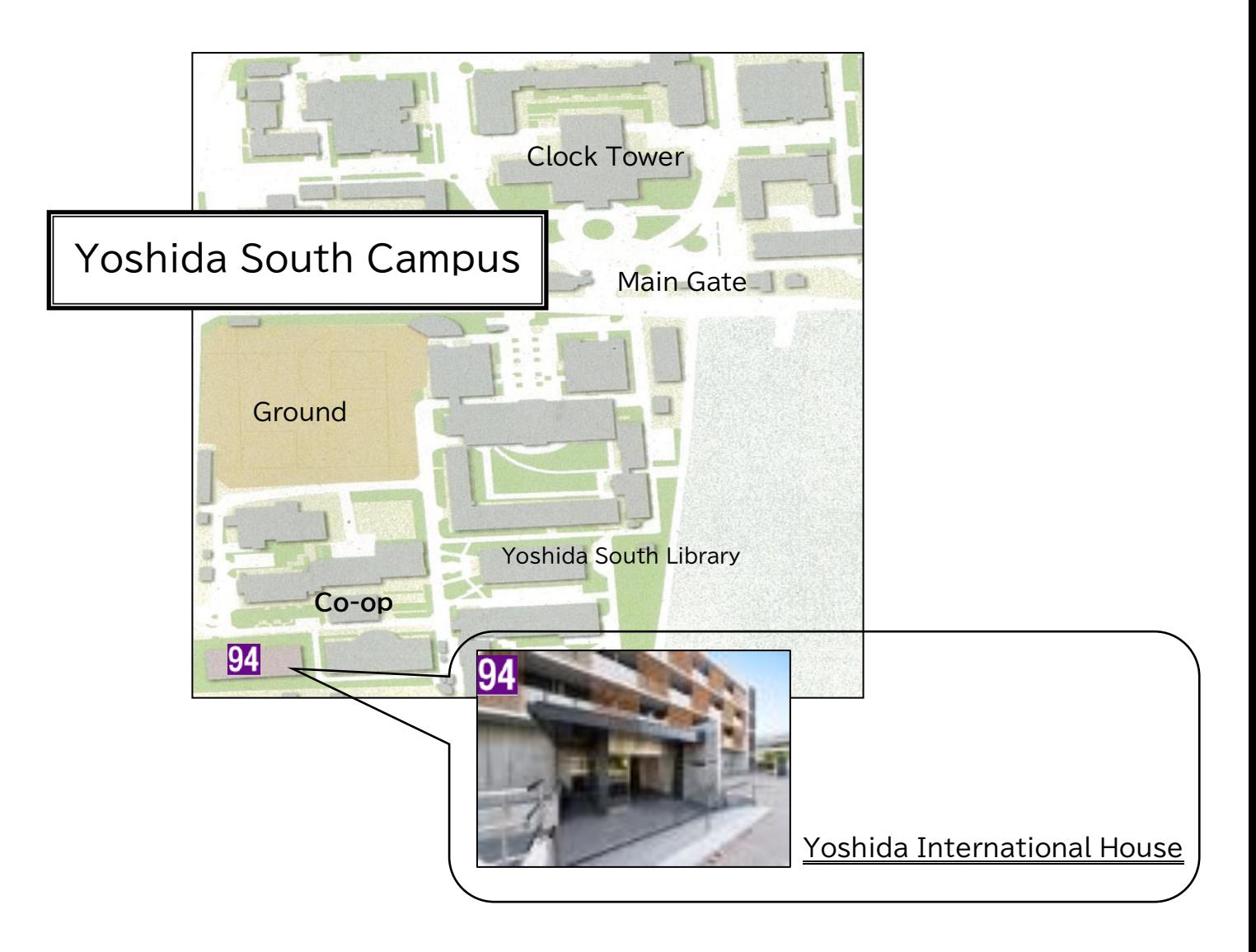

### Office Hours for Japanese language studies

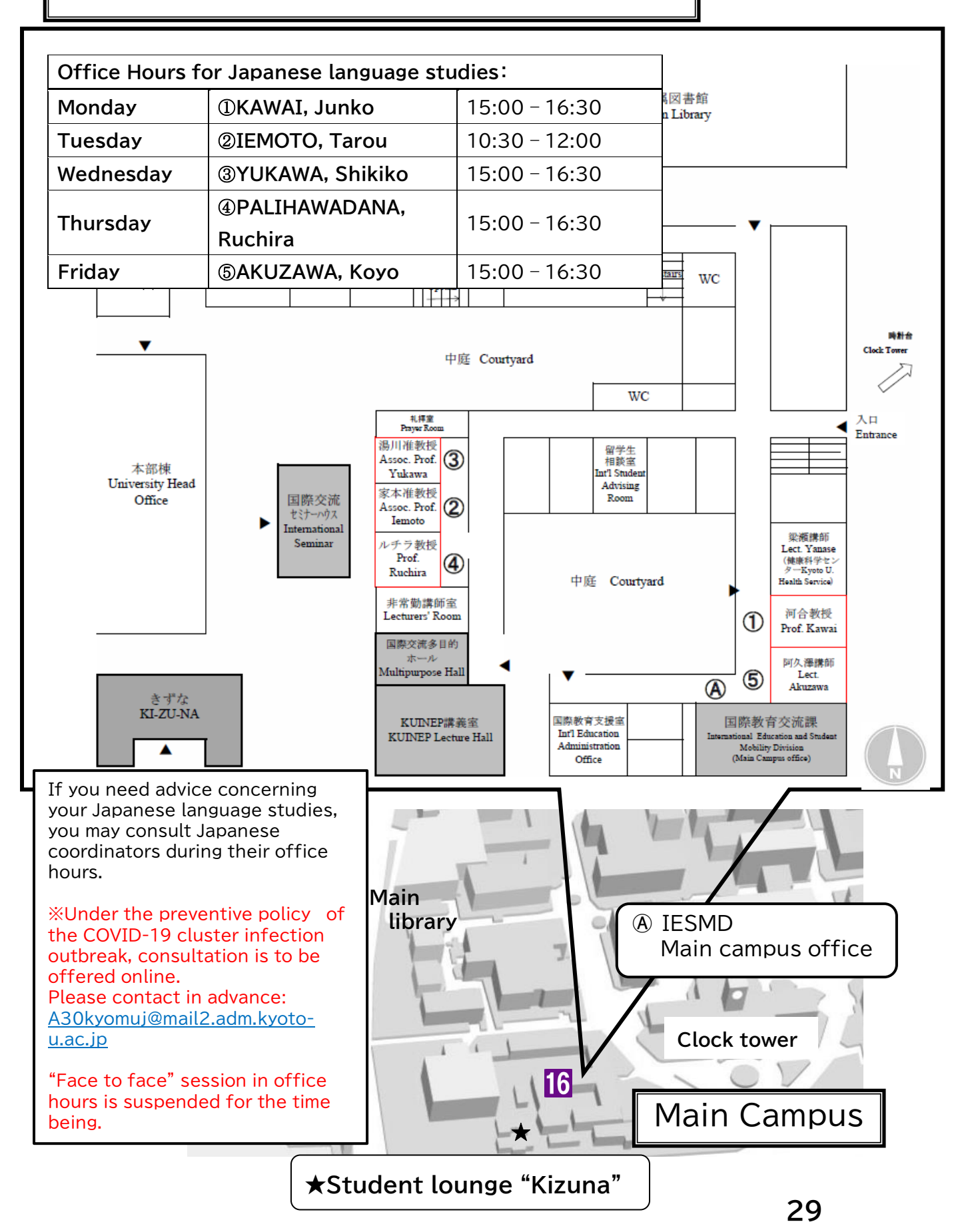